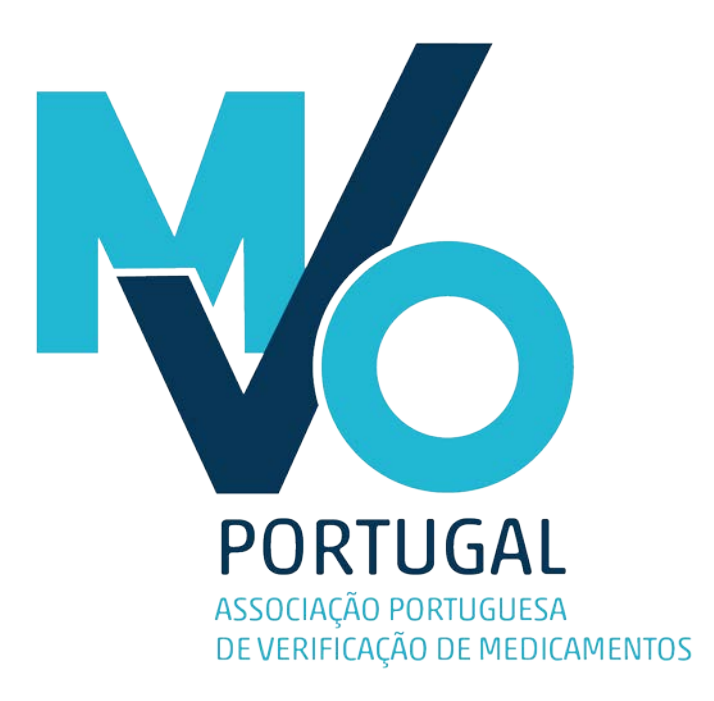

Onboarding of Hospitals with MVO Portugal

Reference guide – version 2.0 October 2018

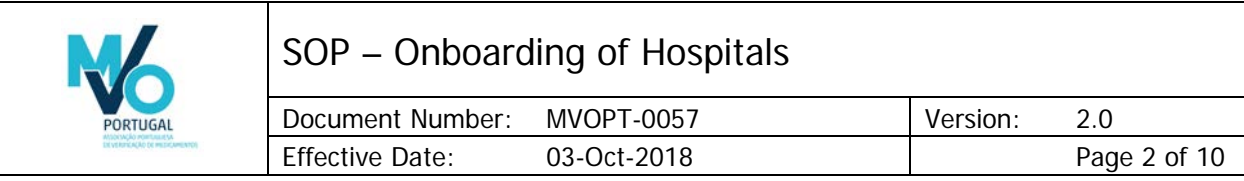

# Author Signature

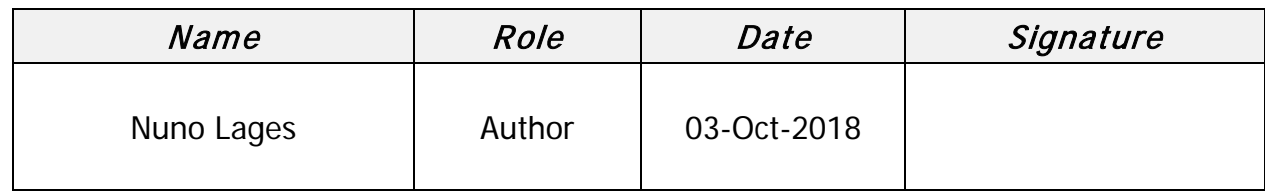

# Approver Signatures

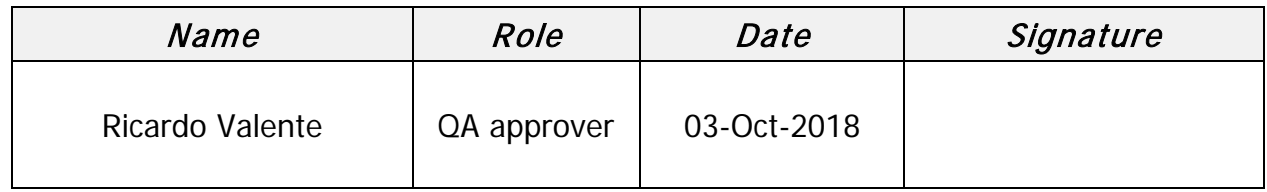

# Revision History

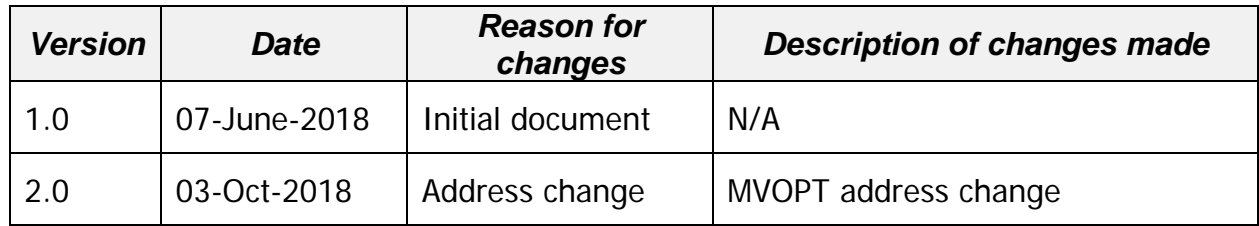

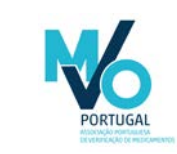

# SOP - Onboarding of Hospitals

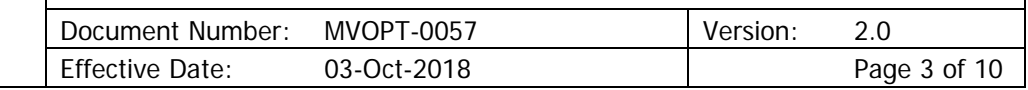

## **Table of Contents**

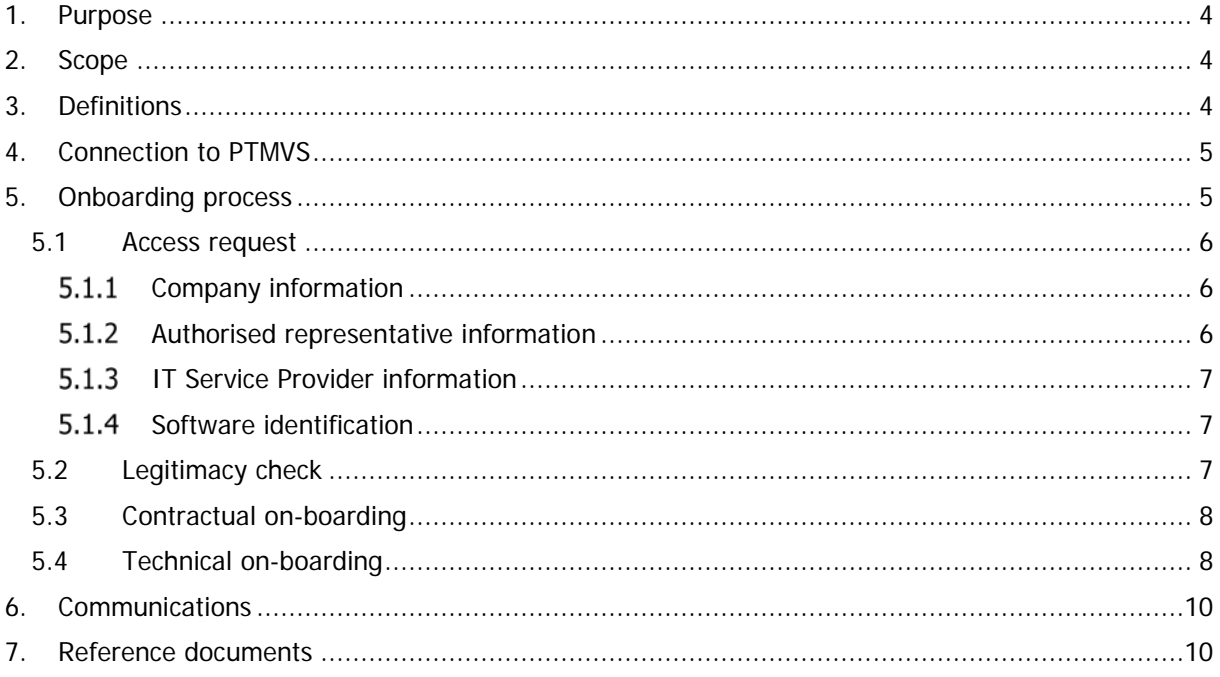

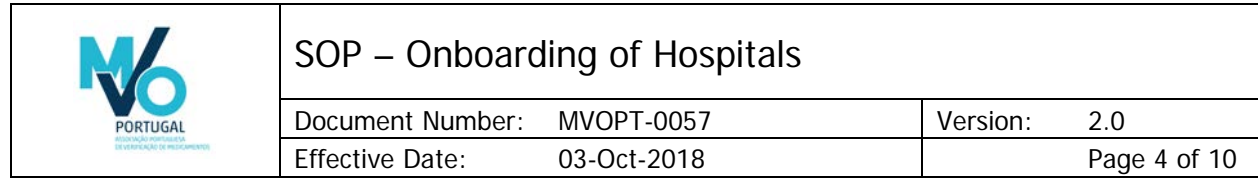

## <span id="page-3-0"></span>1. Purpose

The purpose of this document is to describe the onboarding process for Hospitals with MVO Portugal.

## <span id="page-3-1"></span>2. Scope

The scope of this document includes the information on the onboarding process for Hospitals with MVO Portugal. The onboarding process for Authorization Holders (Marketing Authorization Holders and Parallel Import Authorization Holders) and other end users with MVO Portugal is described in separate documents and thus out of the scope of this document. The onboarding process with EMVO is described in documents issued by EMVO and thus out of the scope of this document.

## <span id="page-3-2"></span>3. Definitions

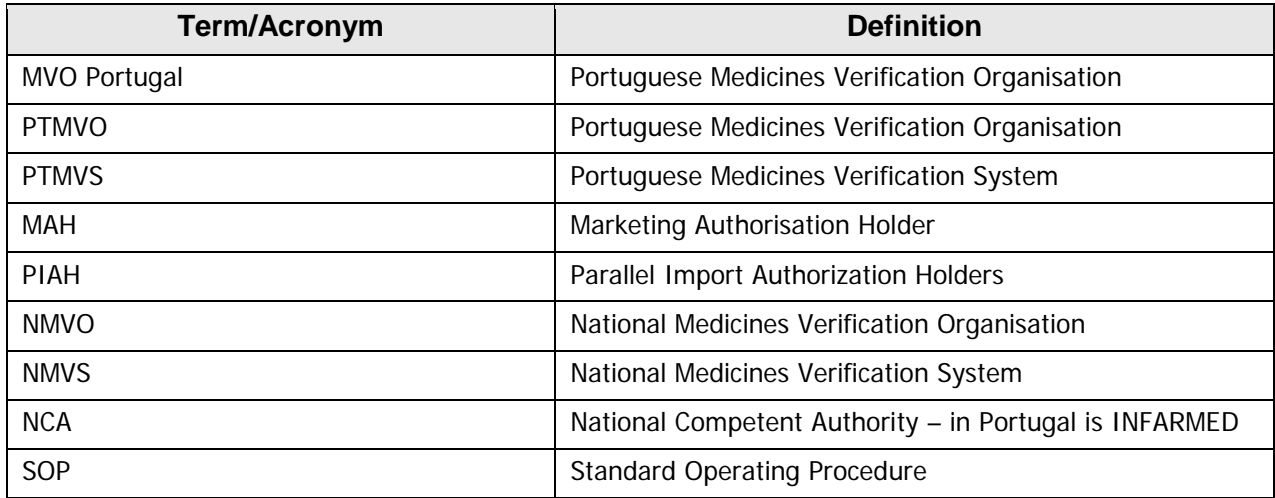

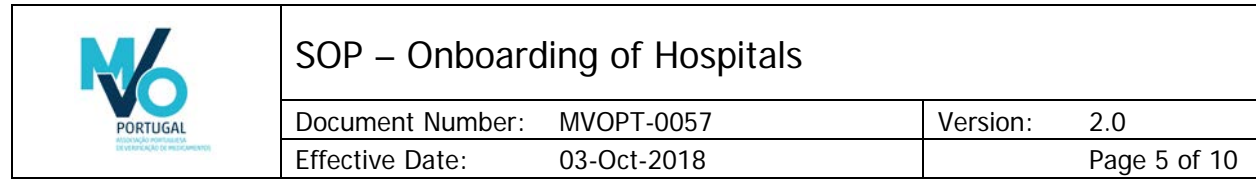

## <span id="page-4-0"></span>4. Connection to PTMVS

The connection between the end user system and PTMVS is represented in Figure 1. The Hospital may engage an IT Service Provider to build a system that can connect to PTMVS. In order to establish this connection, Hospitals must follow PTMVO's on-boarding process which consists of the multiple steps set out in this document.

The IT Service Provider may represent a single Hospital or a group of Hospitals.

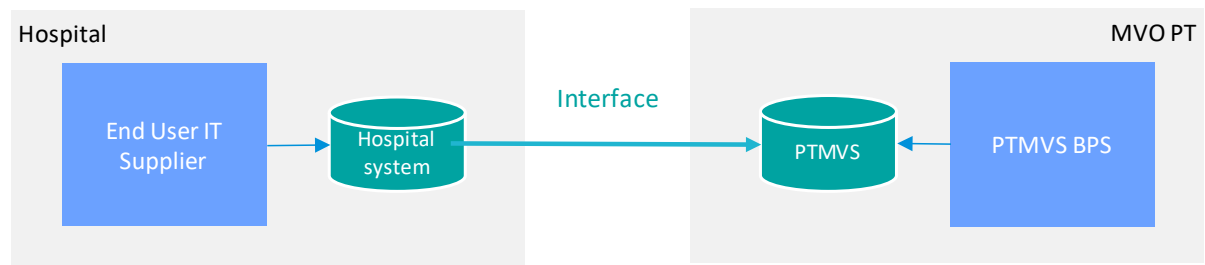

**Figure 1.** Connection between the end user system and PTMVS.

# <span id="page-4-1"></span>5. Onboarding process

The onboarding process starts with the submission of the Access Request Form and ends with the connection of the Hospital system to the qualification environment (IQE), as set out in this document. Once the Hospital successfully accomplishes the onboarding with MVO Portugal, a notification will be issued to the Hospital.

Only after completing all the steps set out in this document the onboarding with MVO Portugal will be complete. The completion of the onboarding process is necessary to be part of the Pilot phase of the implementation of the National Medicines Verification System.

The onboarding process for Hospitals has two main components, one legal/contractual and another technical:

- Legal/contractual: submit the access request and accept the Terms and Conditions
- Technical: make proof of minimum capacity to integrate with the PTMVS perform the set of required tests and present evidence of having done so

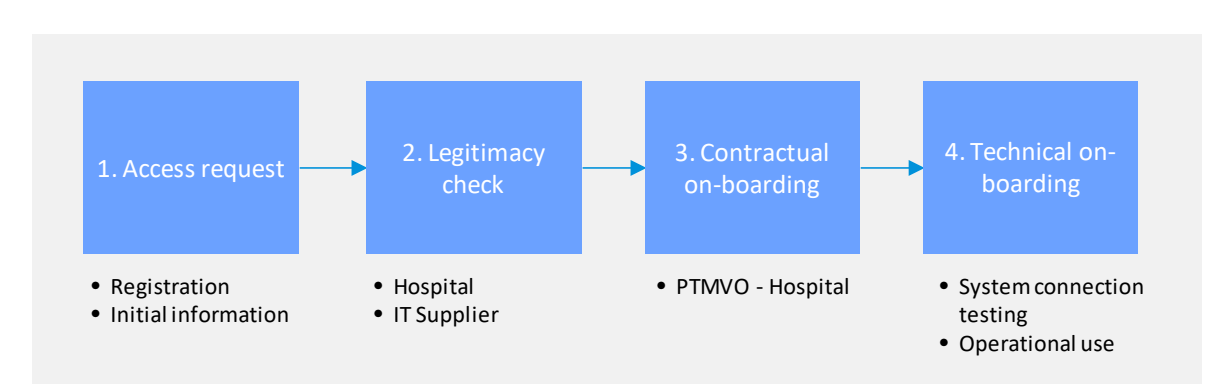

**Figure 2.** The on-boarding process for Hospitals.

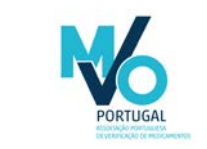

SOP – Onboarding of Hospitals

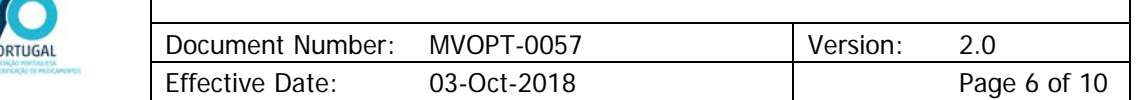

Hospitals will receive by email the following documents via email (note: the documents can be delivered in more than one email):

- MVOPT-0037 Access Request Form\_v3.0
- MVOPT-0039 Access Request Form (PT) v2.0
- MVOPT-0048 Services Agreement
- MVOPT-0049 Services Agreement (PT)
- NMVS Hospital Test Report Template v1

The documents MVOPT-0037 - Access Request Form\_v2.0 and MVOPT-0039 - Access Request Form (PT) are identical in content. Hospitals can use either. Likewise, the documents MVOPT-0048\_Services Agreement and MVOPT-0049\_ Services Agreement (PT) are identical in content. Hospitals can use either. In case of divergence, the documents written in Portuguese prevail.

### <span id="page-5-0"></span>5.1 Access request

As a first step of the on-boarding process the Hospital representative fills in the Access Request Form (MVOPT-0037 - Access Request Form\_v2.0 or MVOPT-0039 - Access Request Form (PT)) and returns it by email to [mvo.portugal@mvoportugal.pt.](mailto:mvo.portugal@mvoportugal.pt)

The Hospital representative must provide basic information regarding the company, the authorised representative of the company and the IT Service Provider of the company (if applicable).

#### <span id="page-5-1"></span>5.1.1 Company information

The Hospital representative, in his/her role as requestor, provides the following information of the company:

- Company name
- Postal address
- E-mail address
- Phone number
- Type of end user (pharmacy, hospital pharmacy, Hospital, other entities authorized to dispense medicines)
- VAT number
- Registration number (*autorização de aquisição directa*)

#### <span id="page-5-2"></span>5.1.2 Authorised representative information

An authorised representative must be appointed. He/she must be authorised to legally bind the company. Only the named representative is able to sign off contracts during the on-boarding process.

The requestor provides the following information of the authorised representative:

- Name
- Role within the Hospital company
- Contact details
- Evidence of authorization (trade register extract or copy of nomination decree)

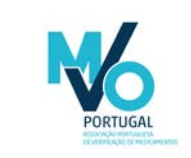

### SOP – Onboarding of Hospitals

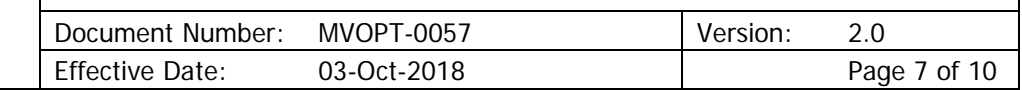

#### <span id="page-6-0"></span>5.1.3 IT Service Provider information

The IT Service Provider can be interpreted as the internal IT Department. If the Hospital decides to engage an IT Service Provider to develop the interface with PTMVS, a contract between the Hospital company and the IT Service Provider must be in place.

The requestor provides the following information of the contracted IT Service Provider:

- Company name
- Postal address
- E-mail address
- Business ID
- Contact person

#### <span id="page-6-1"></span>5.1.4 Software identification

The requestor provides information on the software to be used to connect with the PTMVS, namely software name and version.

Once finished, the requestor shall sign and submit the Access Request Form via [mvo.portugal@mvoportugal.pt.](mailto:mvo.portugal@mvoportugal.pt)

### <span id="page-6-2"></span>5.2 Legitimacy check

Access to any confidential information within PTMVO may not be provided to unauthorized persons. Therefore, it must be verified that the access request is made by an authorised representative of a legitimate organization. The legitimacy check is performed by a designated PTMVO employee.

The legitimacy of Hospitals will be checked by reviewing License data provided by the authorised representative of the entity and verifying this information on the NCA webportal [\(http://extranet.infarmed.pt/LicenciamentoMais-fo/pages/public/listaECDPAD.xhtml\)](http://extranet.infarmed.pt/LicenciamentoMais-fo/pages/public/listaECDPAD.xhtml). In case of private entities, the legitimacy of the authorized representative will be checked by comparing the reporte trade extract code with the information on

[https://bde.portaldocidadao.pt/evo/Services/Online/Pedidos.aspx?service=CCP.](https://bde.portaldocidadao.pt/evo/Services/Online/Pedidos.aspx?service=CCP)

In case of public entities, the legitimacy of the authorized representative will be checked by comparing the reported copy of nomination decree with the information on [https://dre.pt/.](https://dre.pt/) In case of external company, the legitimacy of the IT Service Provider will be checked by comparing the reported trade register extract with the information available on

[https://bde.portaldocidadao.pt/evo/Services/Online/Pedidos.aspx?service=CCP.](https://bde.portaldocidadao.pt/evo/Services/Online/Pedidos.aspx?service=CCP)

In case of deviation, the Hospital will be contacted via the contacts provided in the Access Request Form.

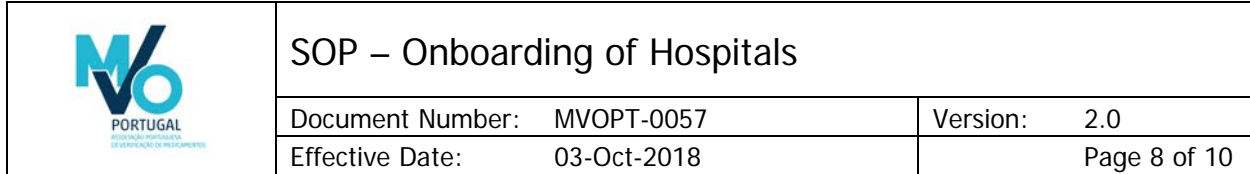

### <span id="page-7-0"></span>5.3 Contractual on-boarding

After ensuring the legitimacy of the Hospital, the contractual on-boarding can start. This step encompasses the contractual arrangements between PTMVO and the Hospital. The contractual onboarding can start even if the Hospital has not yet put in place any technical measures or selected an IT Service Provider.

The contractual framework between PTMVO and the Hospital consists of the Services Agreement sent to the end user via email. This contract also contains a confidentiality clause.

Once signed by the end user, two signed hardcopies must be sent to:

MVO Portugal – Associação Portuguesa de Verificação de Medicamentos Torre de Monsanto Rua Afonso Praça 30, 7º 1495-061 Algés, Portugal

One of the signed hardcopies will be sent to end user postal address.

### <span id="page-7-1"></span>5.4 Technical on-boarding

In order for Hospitals to verify the authenticity of a medicinal product, a technical connection between the system of the Hospital and PTMVS needs to be in place. Therefore, the final step in the onboarding process is to obtain the necessary information to establish this technical connection.

In order to establish the technical connection with the NMVS, the Hospital registers itself via the website<https://sws-nmvs.eu/> (Software Supplier Portal). This step can be done at any moment (i.e. at the beginning of the process), but the approval will depend on the outcome of the legitimacy check (see section 5.2 of this document).

When the outcome of the contractual on-boarding is positive, a technical info pack (Distribution Package) will be made available to the Hospital or his IT Service Provider via the Software Supplier Portal.

The Distribution Package consists of the following documents/folders:

- FD-002 Implementation Guideline NMVO
- FD-006 Software Supplier Test Documentation NMVS
- ID-004 Software Supplier Onboarding Guide
- TD-001 BP 1.0 Interface Description G100 Distributor Transactions
- Csharp\_Java\_SoapUI\_Examples
- NMVS WSDL XSD

In addition to the Distribution Package, the Hospital is provided a unique user ID and an initial password, which will have to be changed during the first login to the system. Likewise, a certificate is generated for installation by the Hospital. This certificate will be connected to the user ID enabling the Hospital to technically connect to PTMVS. Once the access to PTMVS is granted to the Hospital, it will be initially connected to the sandbox environment (see below).

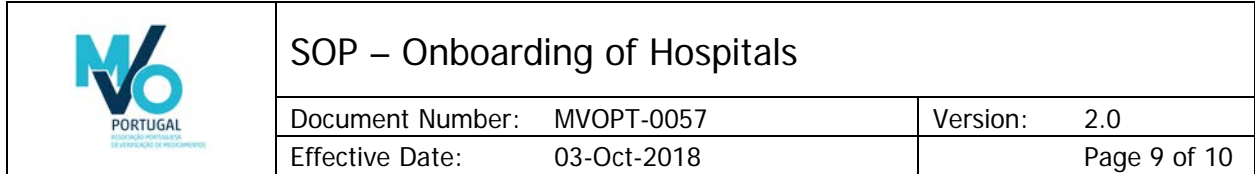

In PTMVS three different environments are utilized to make sure that the users are connected to the Production Environment (PRD) with a stable and qualified connection:

- Sandbox: PTMVS test environment can be used as a sandbox by the Hospital or it's IT Service Provider to develop the connection and perform an initial integration test.
- Qualification (IQE): the qualification environment is connected to the qualification environment of the EMVS. Once the Hospital or it's IT Service Provider successfully runs the selected test scenarios (see below), access to qualification environment (IQE) will be granted to perform the quality test. The pilot phase will be run on IQE environment.
- Production (PRD): the live environment in which the system will be run. The production environment is connected to the production environment of the EMVS.

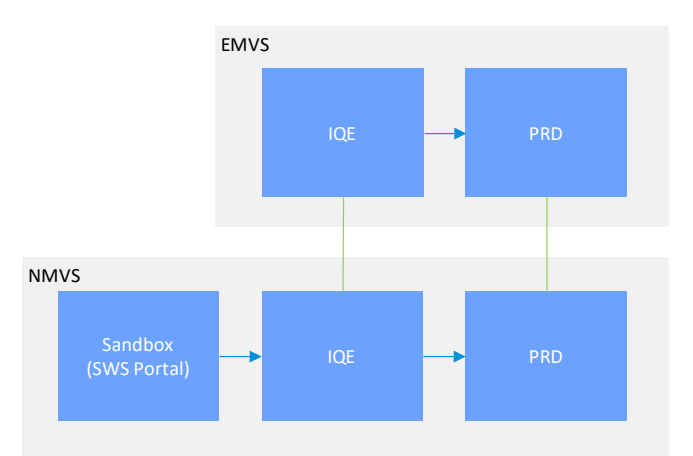

**Figure 3.** PTMVS and EMVS environments and connections.

Once the connection is set to the sandbox environment, the Hospital or the IT Service Provider must run a set of selected test scenarios to make proof of minimum readiness to connect to higher environments of the PTMVS. The relevant test scenarios are described in the document FD-006 Software Supplier Test Documentation – NMVS, available on the Software Supplier Portal.

The results of the tests will be documented on the template NMVS – Hospital - Test Report Template v1 and sent to MVO Portugal to [mvo.portugal@mvoportugal.pt.](mailto:mvo.portugal@mvoportugal.pt) MVO Portugal will review the contents of the submitted document and feedback will be provided to the Hospital or to the IT Service Provider. This review is intended only for verification of the minimum requirements to connect to qualification environment (IQE). No software certification is granted by MVO Portugal.

Upon successful testing, MVO Portugal will release a formal response and the Hospital will be granted access to the qualification environment (IQE). Once this stage is reached, the onboarding process is complete.

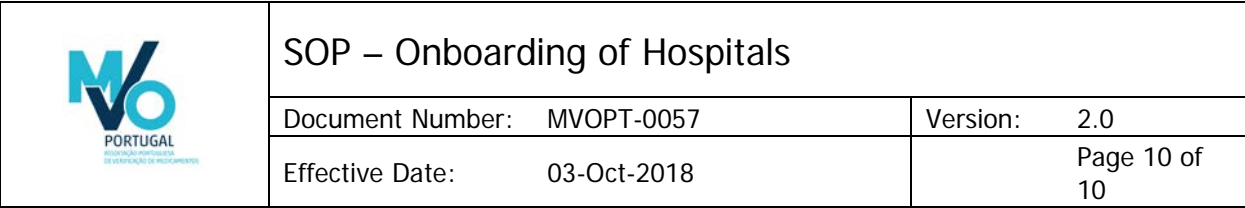

## <span id="page-9-0"></span>6. Communications

Communications with MVO Portugal will occur via the email address [mvo.portugal@mvoportugal.pt,](mailto:mvo.portugal@mvoportugal.pt) unless explicitly mentioned otherwise in this document. Authorization Holders can use this email address to request clarifications and/or face-to-face discussion.

# <span id="page-9-1"></span>7. Reference documents

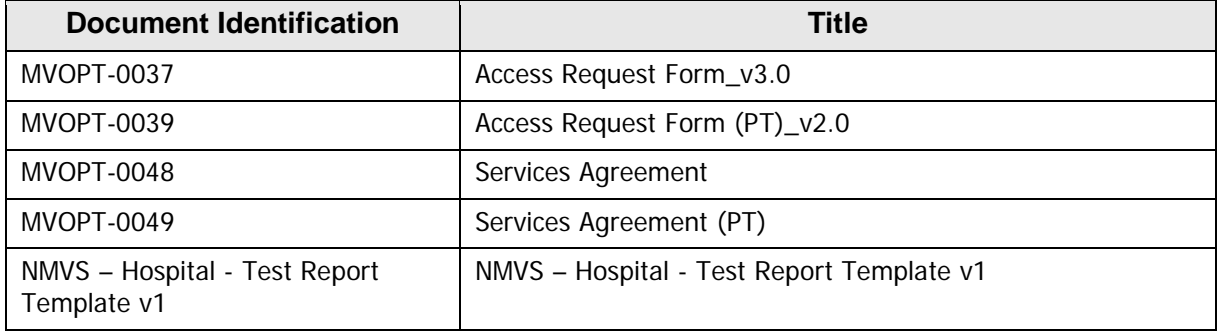